## 강 의 평 가 안 내 문 및 매 뉴 얼

- 강의 평가 기간 : 2019년 12월 17일(화) ~ 2019년 12월 24일(화)
- 강의평가 절차

- 국제대학교포털 로그인 -> ① 학사정보 클릭 -> ② 성적정보의 [성적열람및강의평가] 클릭-> ③ 수강신청과목 에서 -> 표 -> 평가/성적 의 [강의평가] 클릭 -> ④ 설문내용에 대한 평가에 체크 -> ⑤ 저장 (강의평가 완료)

※ 강의평가를 완료해야만 성적열람 기간 동안 성적열람이 가능합니다!

• 주의사항

- 반드시 강의평가를 실시해야만 성적열람이 가능합니다. 강의평가 입력기간 중 평가를 하지 않으면 성적이 열람되지 않으니 반드시 참고 하시기 바랍니다.

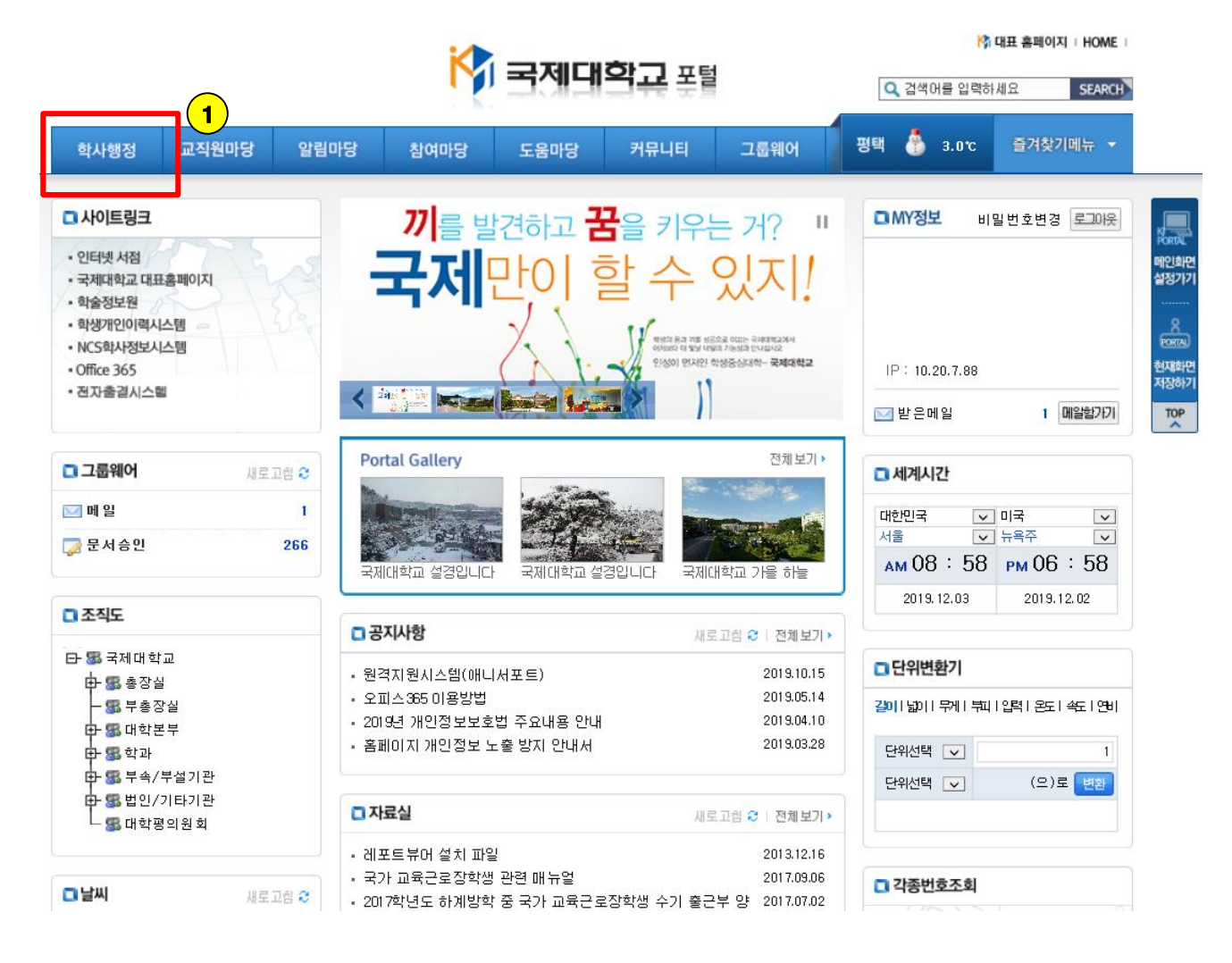

## 강의평가 안내문 및 매뉴얼

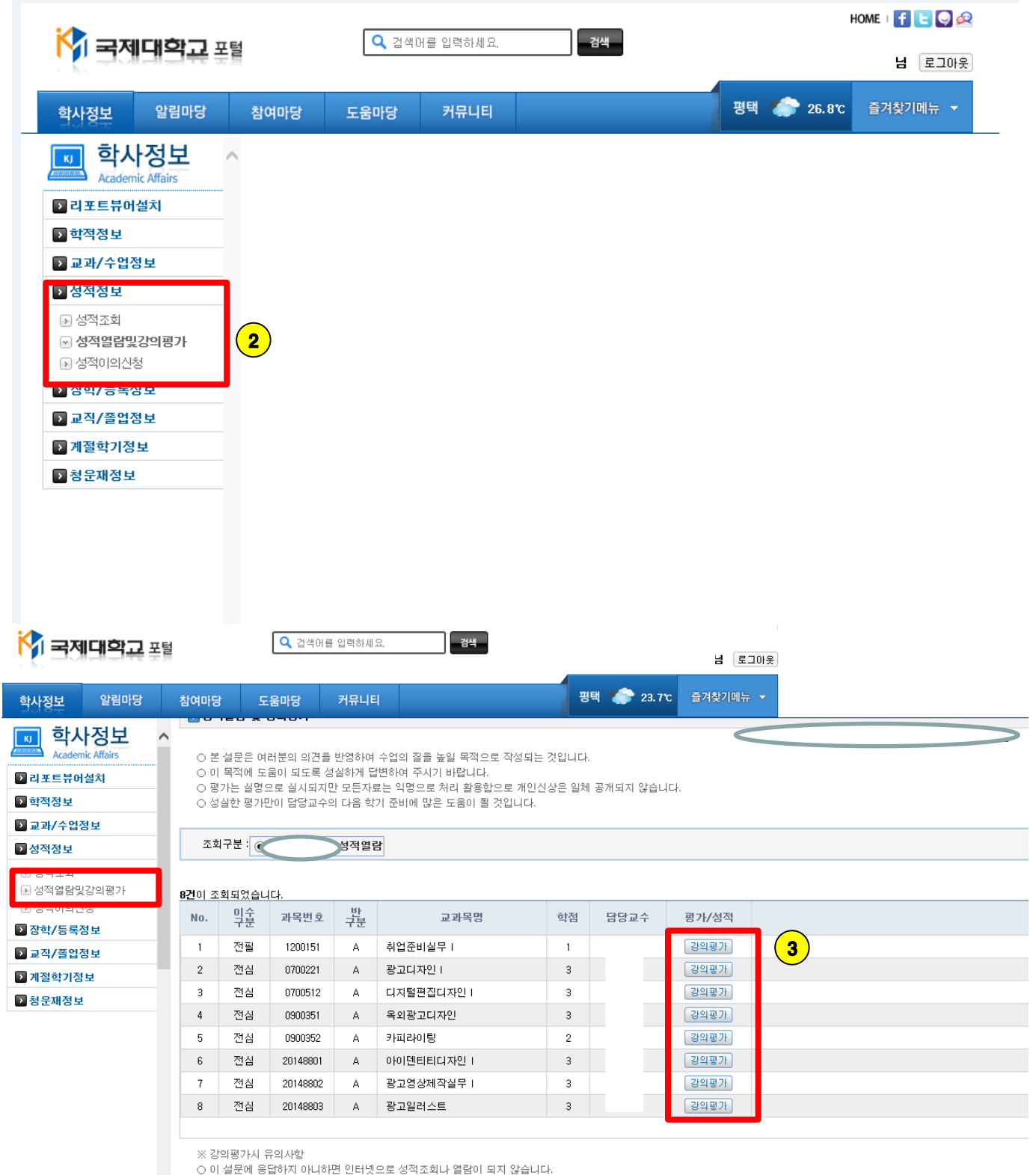

○ 모든 문항에 대해 응답을 하여야만 저장이 됩니다.

 $\epsilon$  and  $\epsilon$ 

 $\checkmark$ 

 $\rightarrow$ 

## 강 의 평 가 안 내 문 및 매 뉴 얼

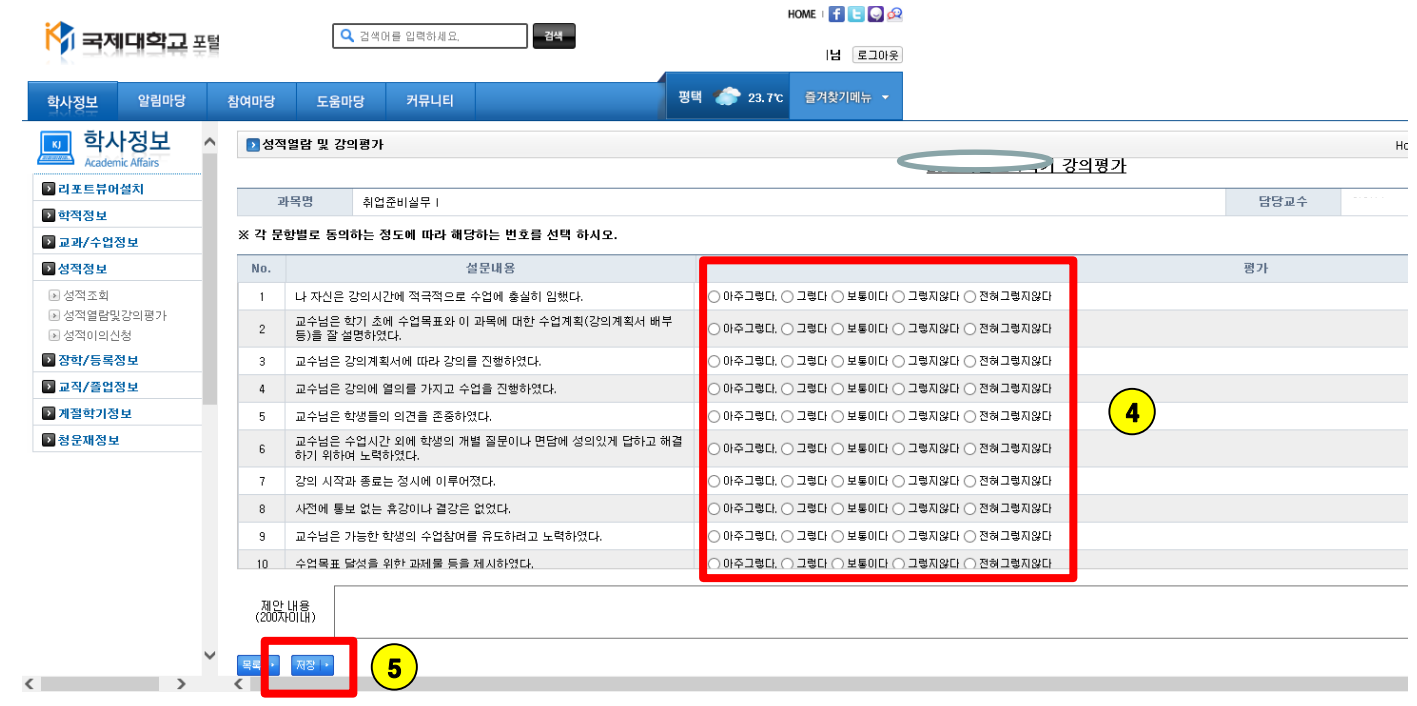